## ROZVRH HODIN – nové možnosti

Rozvrh se nyní zobrazuje jako dynamický a umožňuje nové možnosti výběru. Abyste se mohli se vším seznámit, bude se ve volbě Rozvrh nabízet dočasně i tento návod.

Zobrazí se toto (jak na sudý, tak na lichý týden):

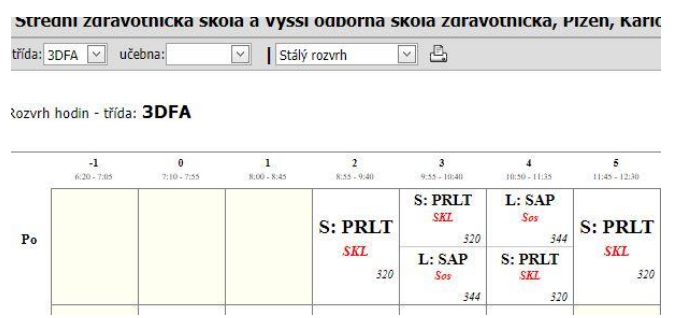

Můžete si udělat výběr, například vybrat třídu, vybrat učebnu a zobrazit aktuální týden

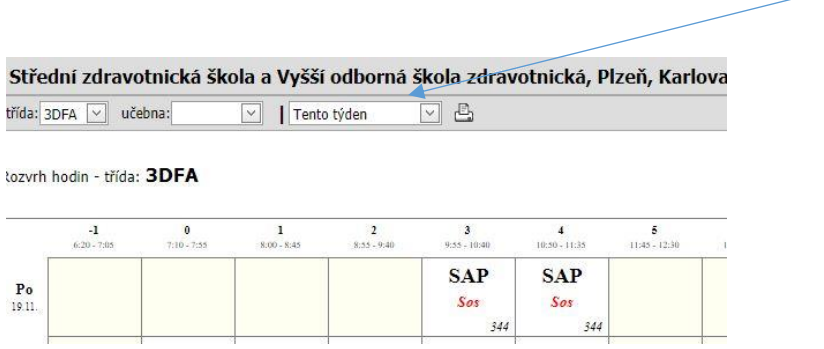

Pro zobrazení následujícího týdne vyberte tuto možnost

Střední zdravotnická škola a Vyšší odborná škola zdravotnická, Plzeň, Karlov řída:  $3DFA$   $\boxed{\smile}$  učebna: Příští týden <u>V</u>D ozvrh hodin - třída: 3DFA  $\frac{1}{8.00 - 8.45}$  $\frac{2}{8.33 - 9.40}$  $\frac{3}{9:33 \times 10:40}$  $\frac{4}{10.50 - 11.35}$  $\frac{6}{11345 \times 1230}$ PRLT PRLT PRLT **PRLT**  $P_0$ SKL **SKL SKL SKL** 320 320 320 320

Pokud chcete zjistit , zda-li je volná učebna, např. 320 někdy v týdnu, nastavte se takto:

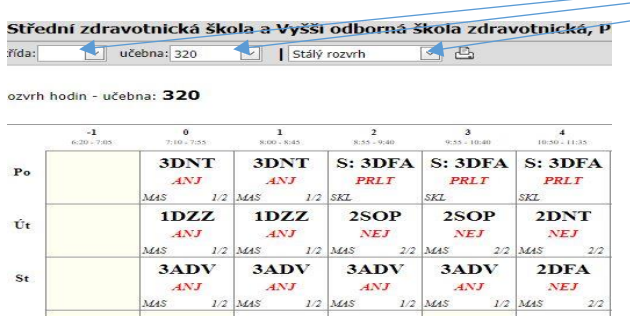